## Somme de 2 dés

On lance 2 dés et on effectue la somme des résultats.

On va simuler 1 000 tirages de 1 000 pièces et compter le nombre de 2, de 3, de 4, …, de 12.

## **Avec un tableur**

On veut obtenir un tableau ressemblant à celui du dessous.

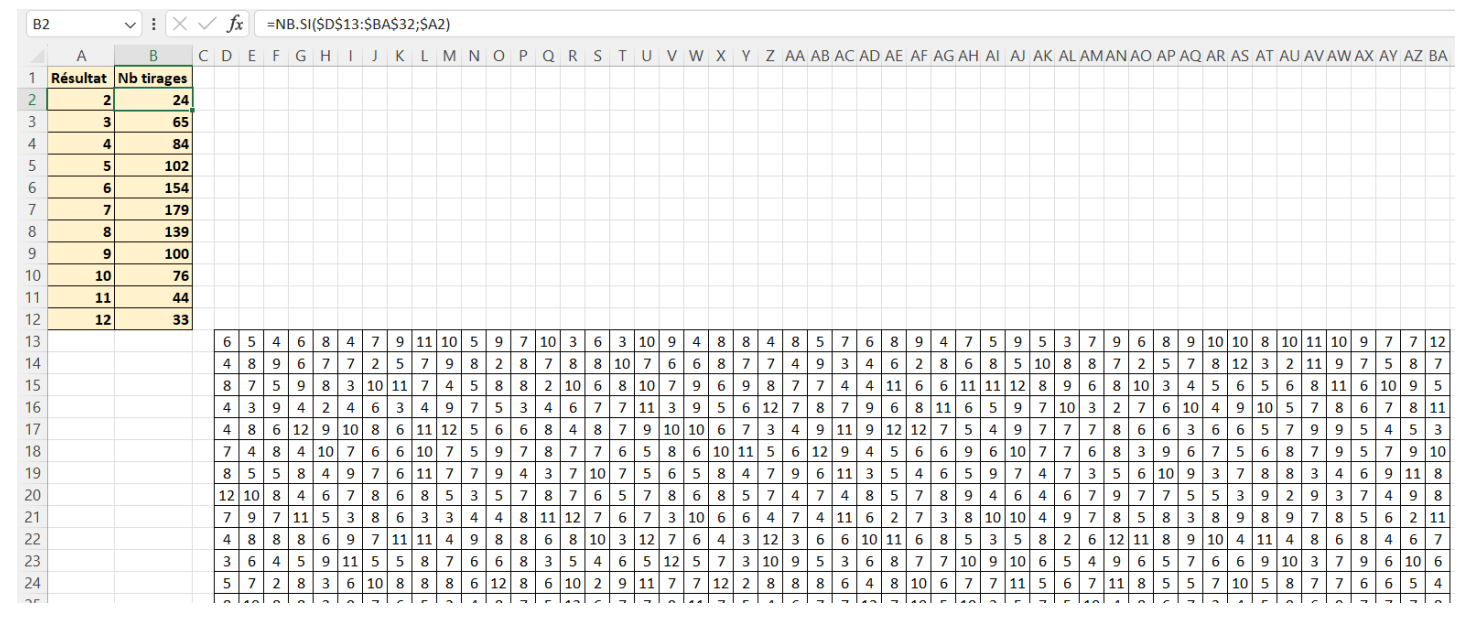

=NB.SI(plage ; critère) Compte combien de cellules dans la plage vérifie le critère.

Par exemple =NB.SI(A5:C10 ; 3) compte combien de fois il y a le nombre 3 dans le tableau entre les cellules A5 et C10.

Par exemple =NB.SI(C3:E8 ; "oui") compte combien de fois il y a le mot oui dans le tableau entre les cellules C3 et E8.

=ALEA.ENTRE.BORNES (début ; fin) Renvoie un nombre entier compris entre les 2 nombres entiers début et fin.

> Par exemple, =ALEA.ENTRE.BORNES (5 ; 11) donne un nombre entier aléatoire entre 5 et 11.

Par exemple, =ALEA.ENTRE.BORNES  $(1; 3)$  donne un nombre entier aléatoire entre 1 et 3.

On va utiliser les 2 fonctions ci-dessus.

Simuler 100 lancers, 1 000 lancers, 10 000 lancers, 100 000 lancers.

Comparer avec la probabilité attendue.

Faire un graphique des fréquences d'apparition des nombres 2, 3, 4, …, 11, et 12.

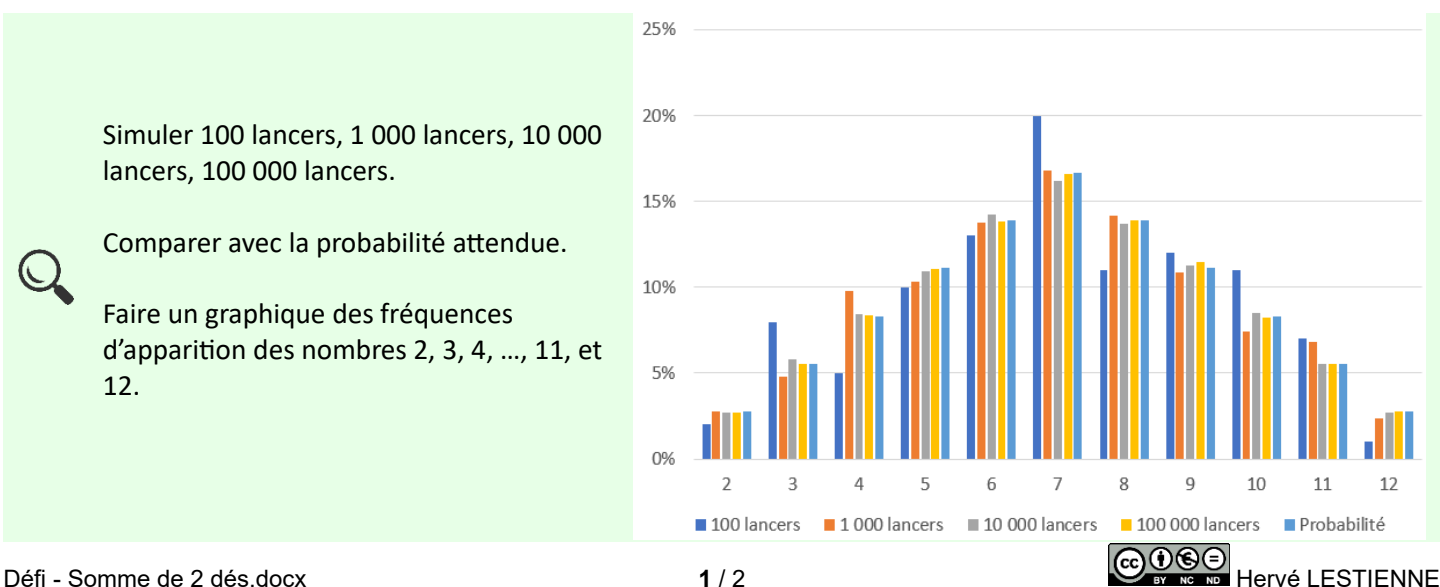

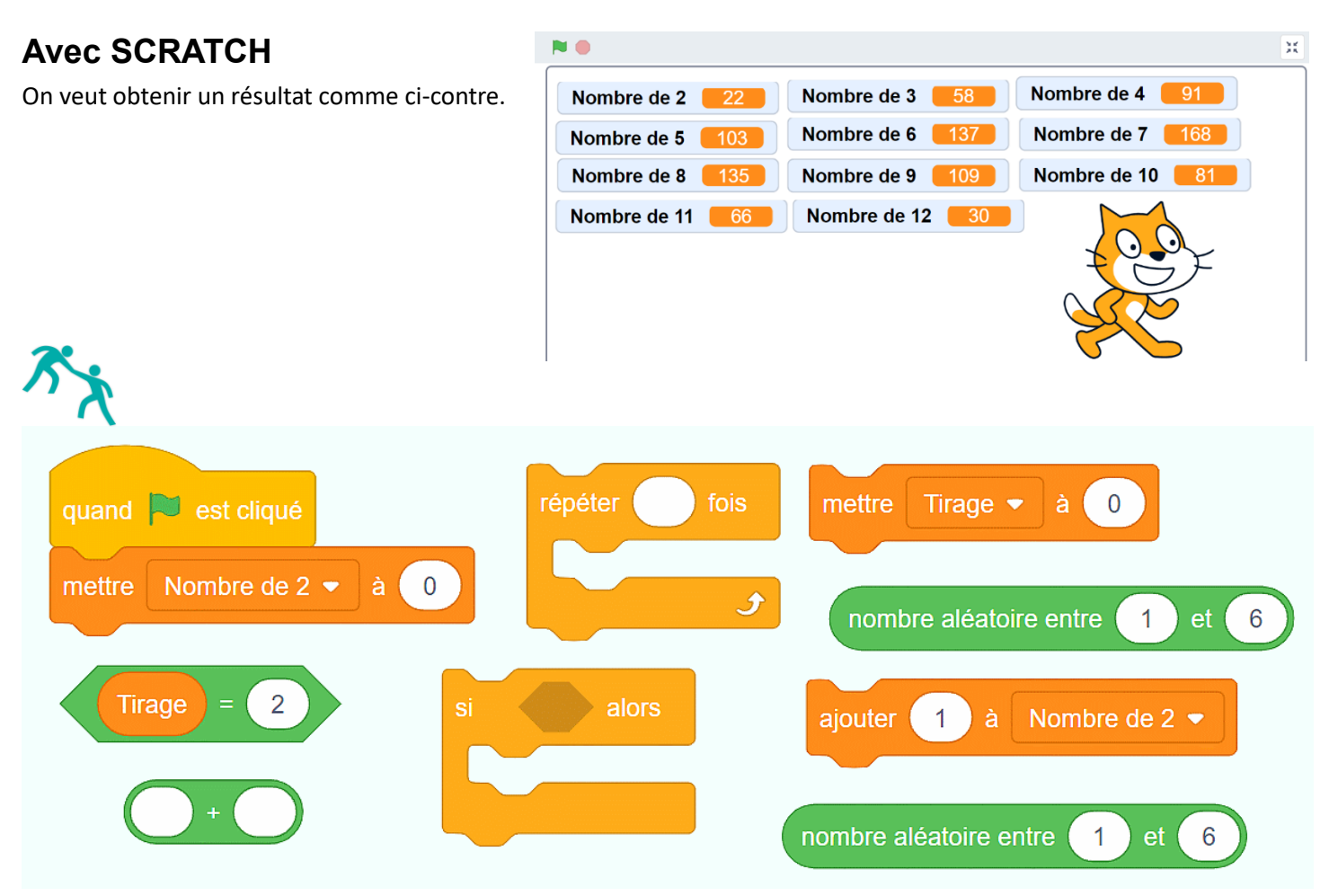

On doit créer 11 variables : *Nombre de 2* , *Nombre de 3*, …, *Nombre de 12* et *Tirage*. On peut ensuite utiliser les briques ci-dessus … et d'autres ressemblantes.

Simuler 10 000 lancers, 100 000 lancers, 1 000 000 de lancers.

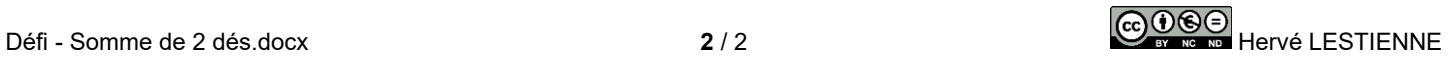